# Streams monitoring with web interface

- [Current streams](#page-0-0)
	- [Overview](#page-0-1)
	- [Transcoders](#page-0-2)
	- [Details](#page-1-0)
- [Stream history](#page-5-0)

F

- **[Overview](#page-5-1)**
- [Details](#page-6-0)

To monitor media streams you should select "Streaming" in the monitoring menu, then select "Real-Time" to view information about current streams or "History" to view history of streams.

 $\overline{\phantom{a}}$ 

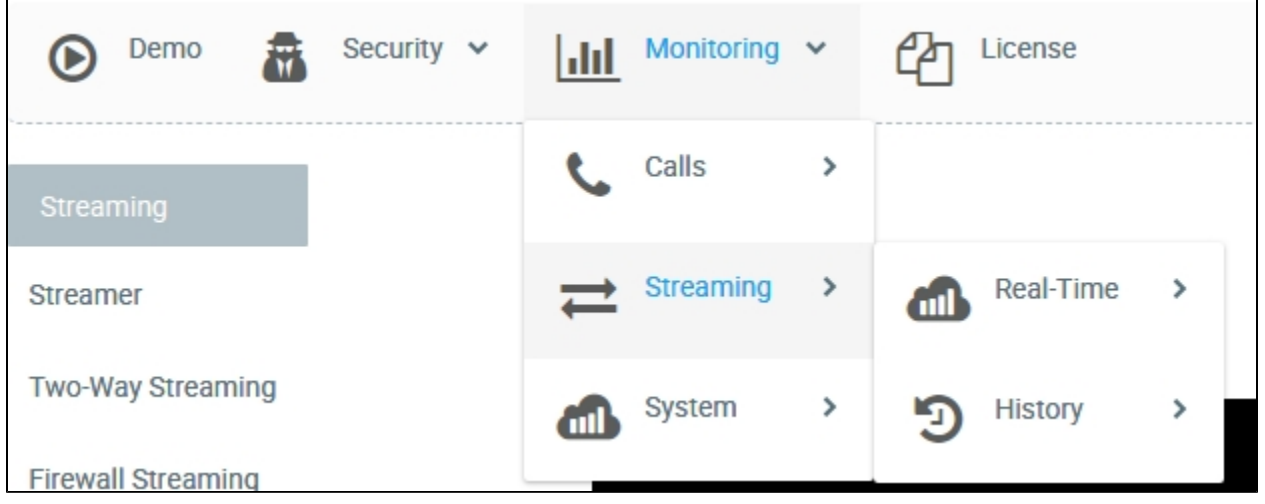

## <span id="page-0-0"></span>Current streams

#### <span id="page-0-1"></span>**Overview**

In the "Overview" section you can find summary of technologies among published streams (Publishers), subscribers (Subscribers) and rebroadcast streams (Push)

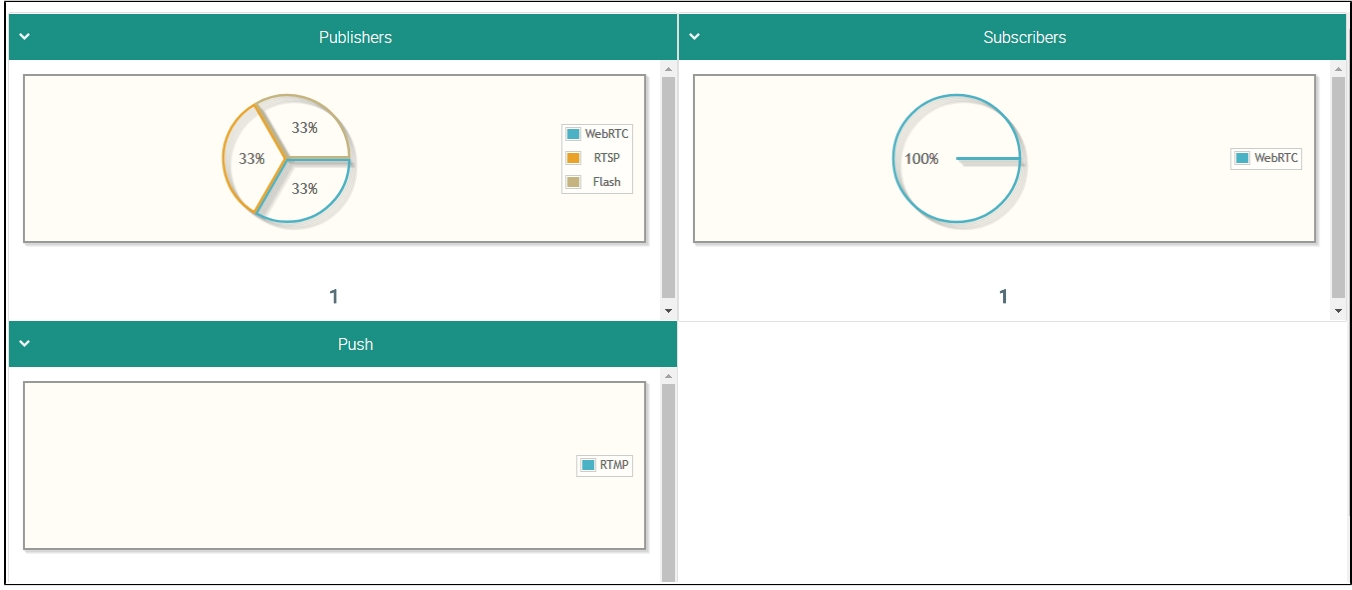

### <span id="page-0-2"></span>**Transcoders**

In the "Transcoders" section you can find summary of encoders and decoders of audio- and video streams.

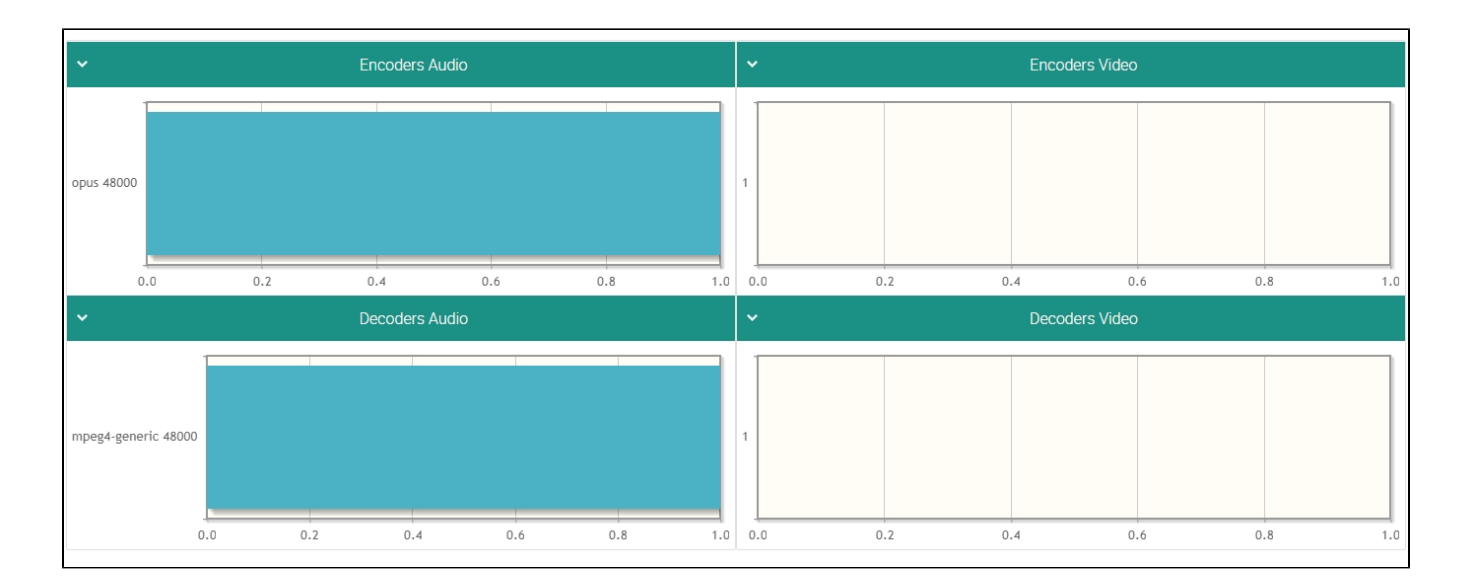

### <span id="page-1-0"></span>Details

The "Details" section displays a list of streams being published or rebroadcast by WCS at this moment

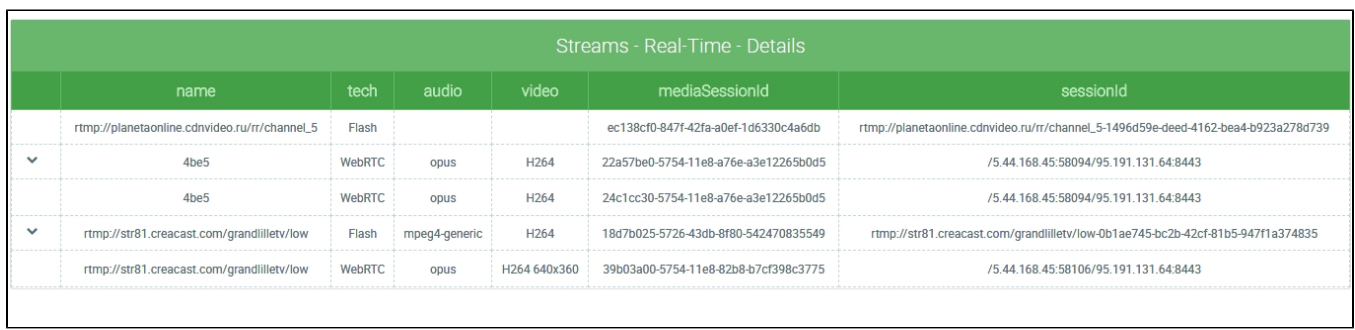

The table shows the following stream parameters:

- Stream name
- Publishing/rebroadcasting technology
- Audio codec
- Video codec
- Media session identifier
- Session identifier

You can view details about a stream by clicking it in the table

# rtmp://str81.creacast.com/grandlilletv/low, 18d7b025-5726-43db-8f80-542470835549

**Transcoding Groups** Description Player Charts rtmp://str81.creacast.com/grandlilletv/low name mediaSession 18d7b025-5726-43db-8f80-542470835549 tech Flash audio mpeg4-generic video H264  $168$  sec uptime rtmpUrl status **PUBLISHING** rtmp://str81.creacast.com/grandlilletv/low-0b1ae745-bc2b-42cf-81b5sessionId 947f1a374835 recordName appKey defaultApp

×

The "Description" tab also shows:

- Current duration of the broadcast
- URL ща the server that receives rebroadcasting of this stream via RTMP
- Stream status
- File name of the stream record, if recording is on

On the "Transcoding Groups" tab you can see stream transcoding information:

# rtmp://str81.creacast.com/grandlilletv/low, 18d7b025-5726-43db-8f80-<br>542470835549

×

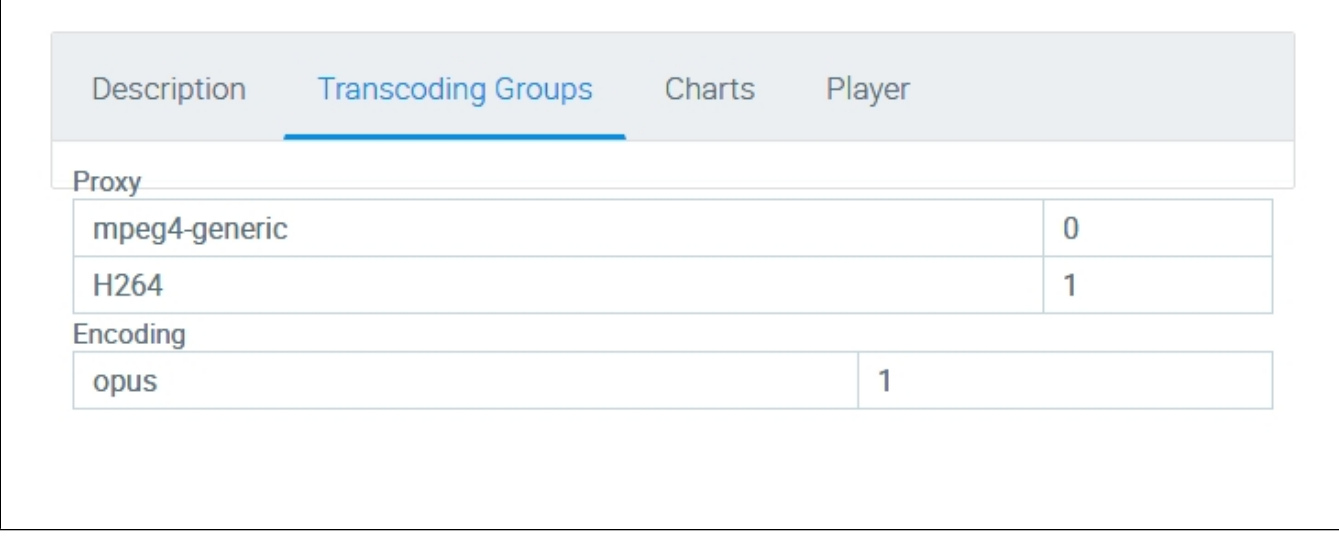

On the "Charts" tab there are graphical representation of changes in stream parameters:

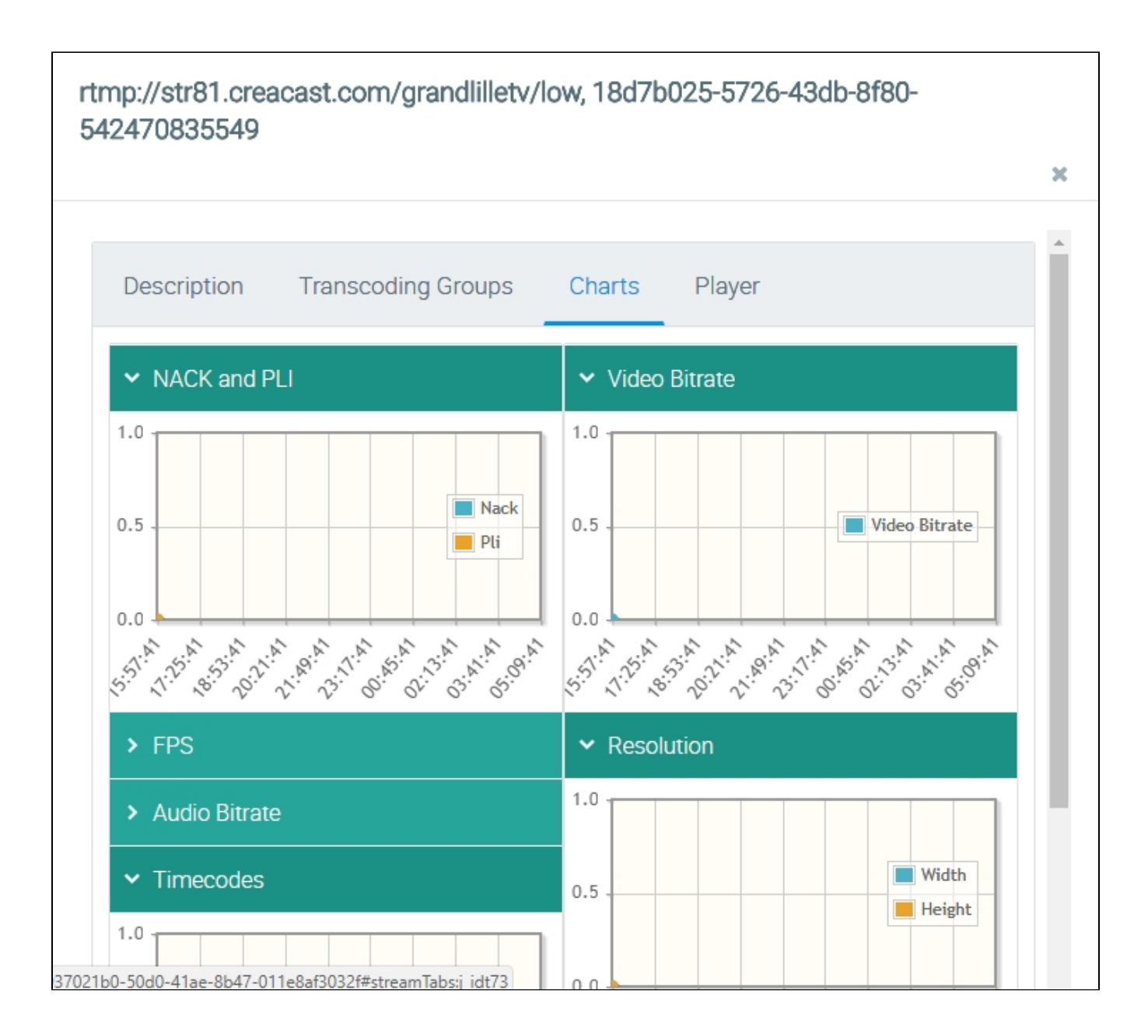

- NACK and PLi the number of NACK and PLi packets
- Video Bitrate
- FPS frames per second
- Resolution resolution of the frame
- Audio Bitrate
- Timecodes

The "Player" tab features the embedded stream player:

# rtmp://str81.creacast.com/grandlilletv/low, 18d7b025-5726-43db-8f80-542470835549 × **Transcoding Groups** Description Player Charts Ф Ξ **FAILED**

# <span id="page-5-0"></span>Stream history

### <span id="page-5-1"></span>**Overview**

The "Overview" section offer summary information about:

- average stream publishing duration;
- average subscribe duration;

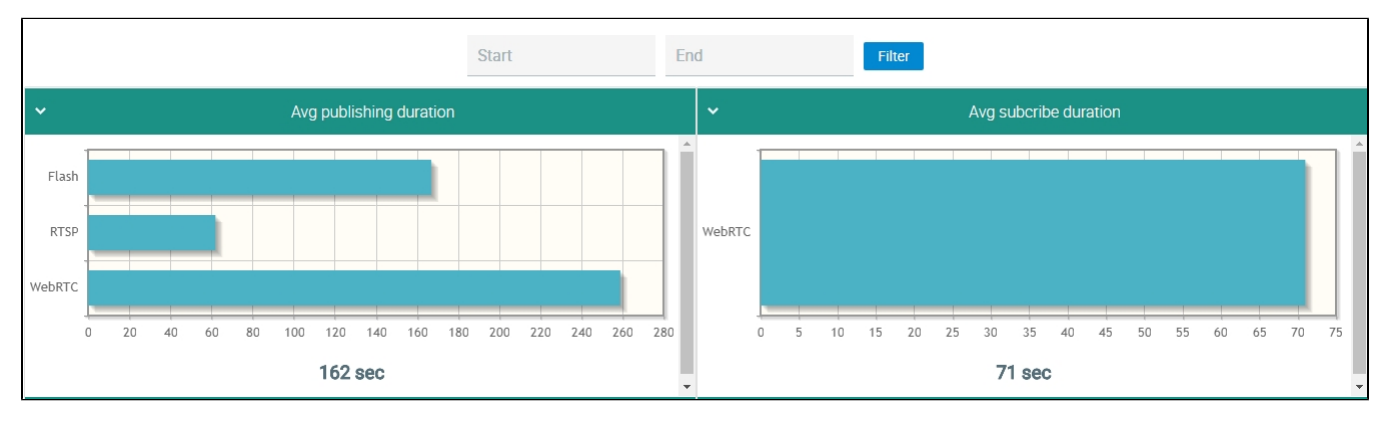

- reasons for publishing termination;
- reasons for subscribe termination;

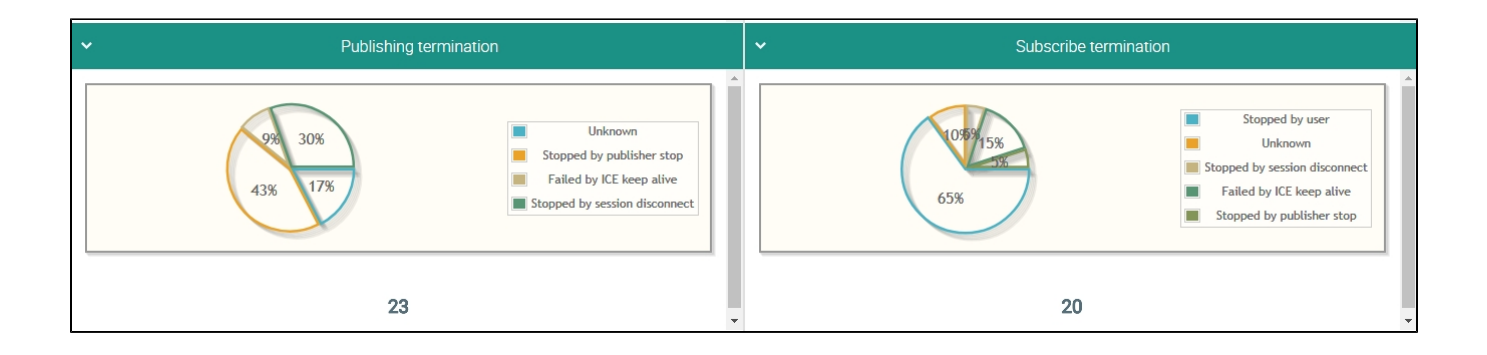

- average duration of rebroadcast streams (push);
- average subscribers to publishers ratio.

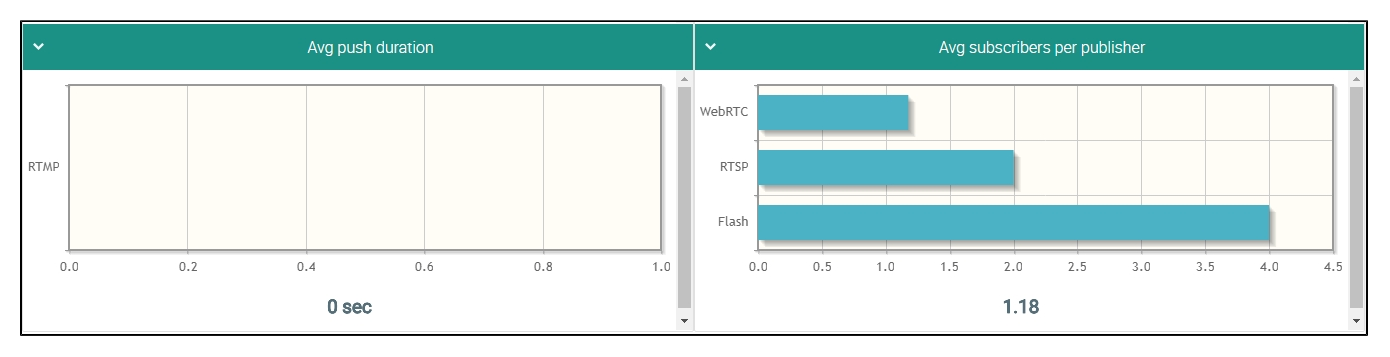

### <span id="page-6-0"></span>Details

The "Details" menu display the list of streams published/subscribed by WCS

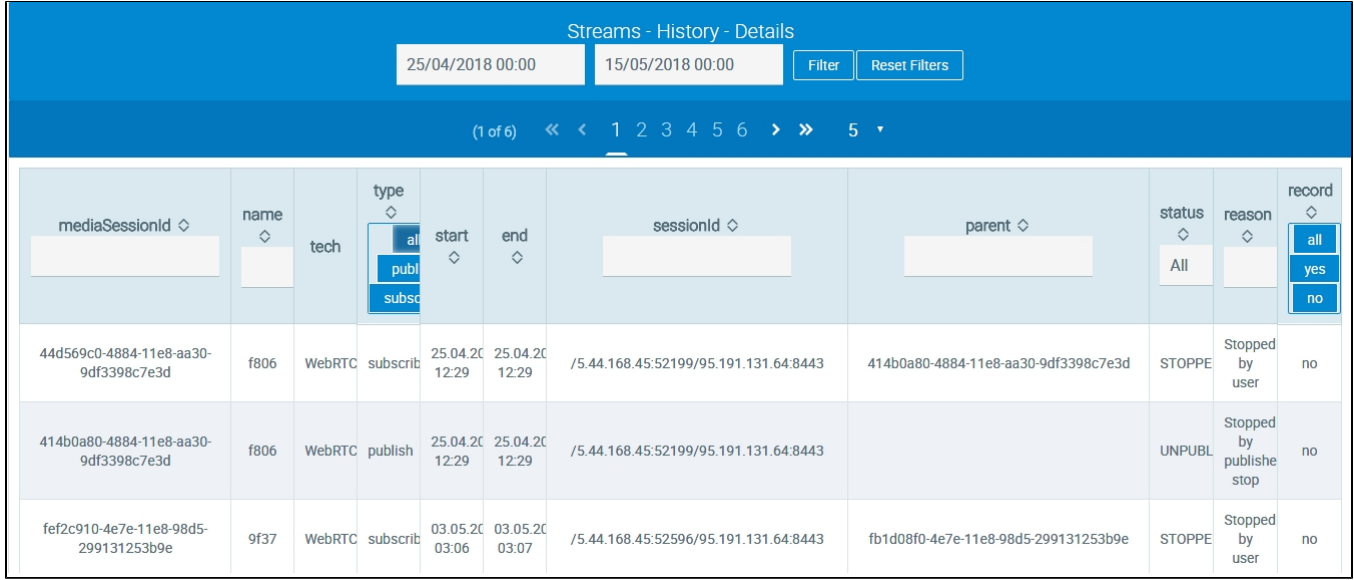

The table shows the following stream parameters:

- Media session identifier
- Stream name
- Stream publishing/subscribe technology
- Stream type: published, subscribed
- Beginning of broadcast
- End of broadcast • Session identifier
- Parent media session identifier
- Status
- Reason for publishing/subscribe termination

• Is the stream recorded

The list of stream history can be filtered:

- by the specified period;
- by stream type;
- by status

 $\mathbf{r}$ 

by availability of the record

You can view details about the stream by clicking it in the table

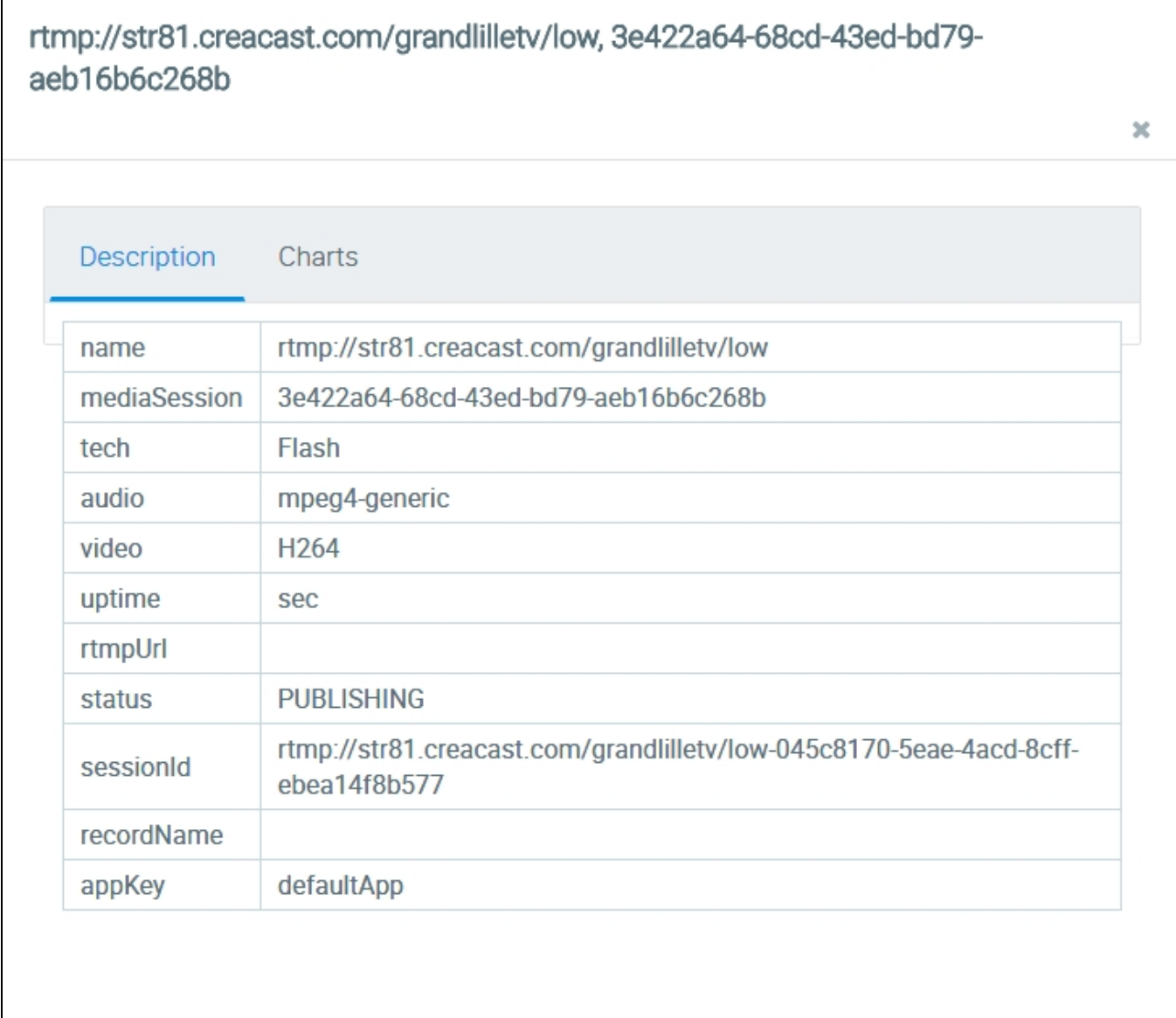

The "Description" tab additionally shows these parameters:

- Broadcasting duration
- URL of the server receiving broadcasting of this stream via RTMP
- File name of the stream record, if the stream was recorded

On the "Charts" tab you can see graphical representation of stream parameters:

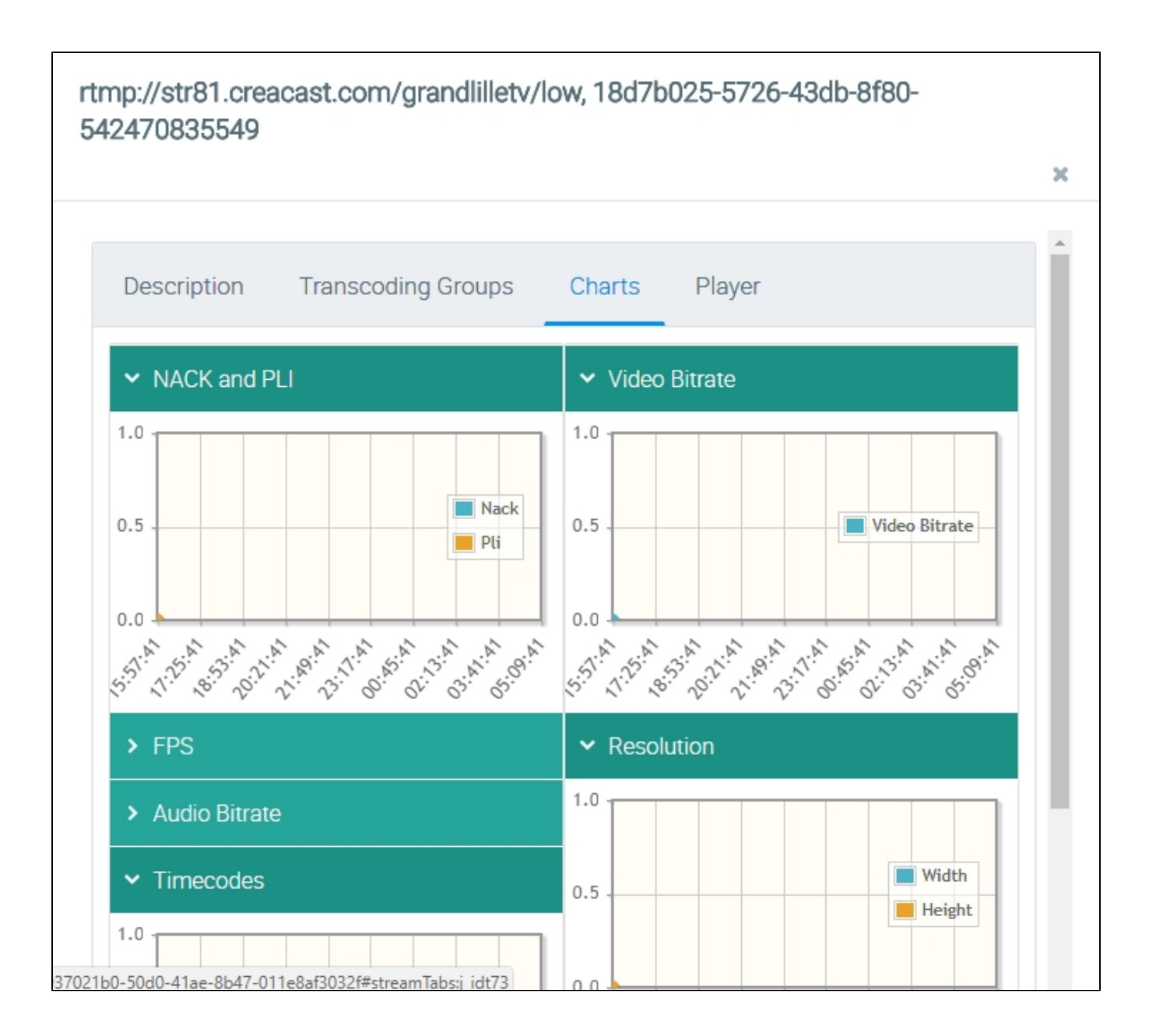

- NACK and PLi the number of NACK and PLi packets
- Video Bitrate
- FPS frames per second
- Resolution resolution of the frame
- Audio Bitrate
- Timecodes